**1** 15.Jun. **2** **3**

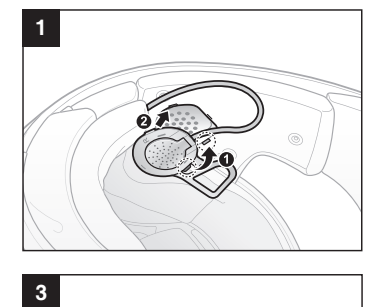

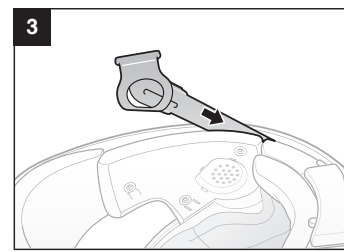

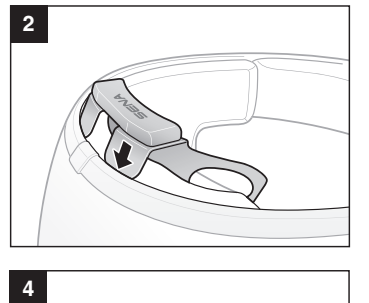

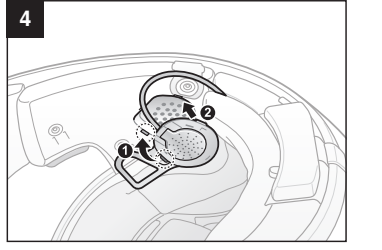

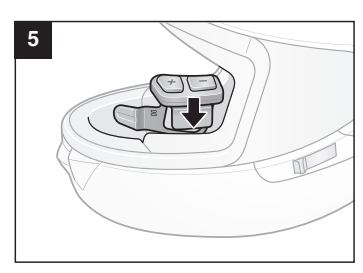

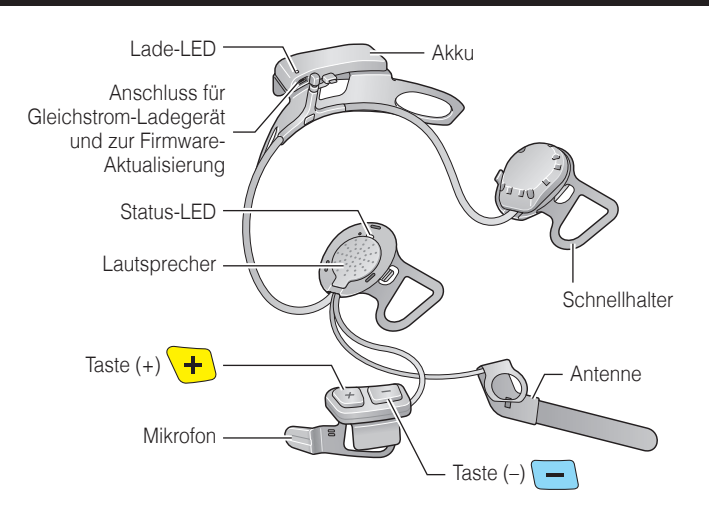

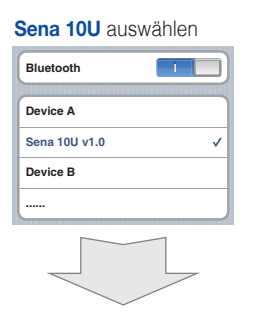

```
Eingabe 0 0 0 0 PIN
```
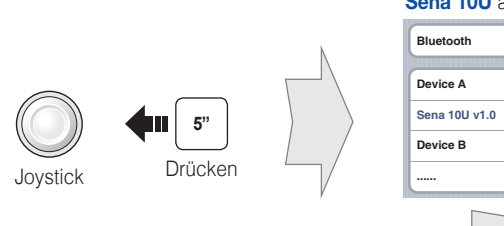

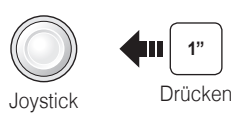

Joystick Bewegen

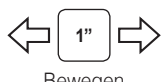

# Kurzanleitung für 10U für Shoei GT-Air

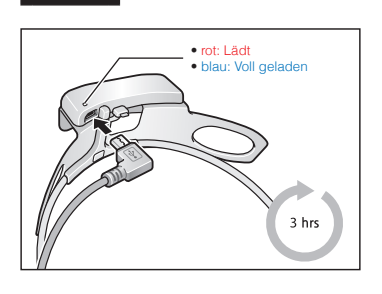

# Tastenbedienung

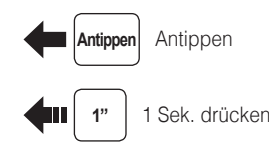

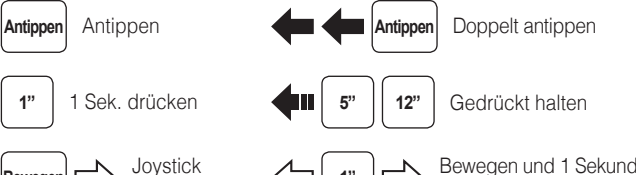

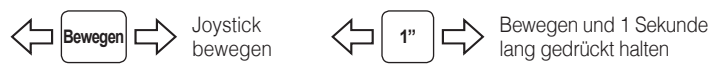

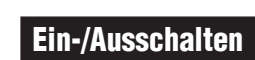

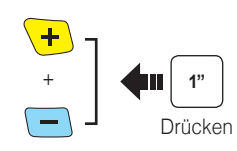

# Lautstärkeanpassung

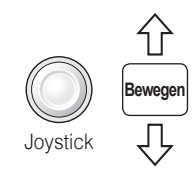

# Telefon, Musik Koppeln

Musik Funktion

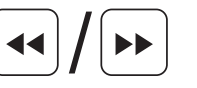

### Handy Anruf tätigen und annehmen

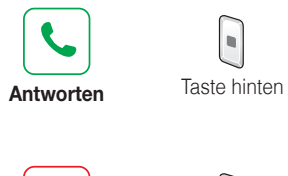

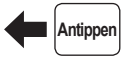

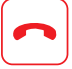

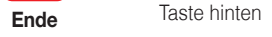

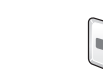

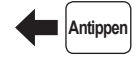

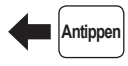

**Stimmbefehl** Taste hinten

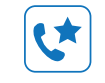

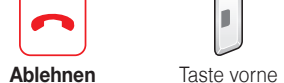

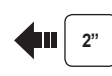

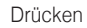

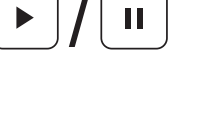

**Kurzwahl** Taste hinten

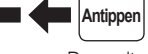

Doppeltes Antippen

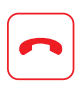

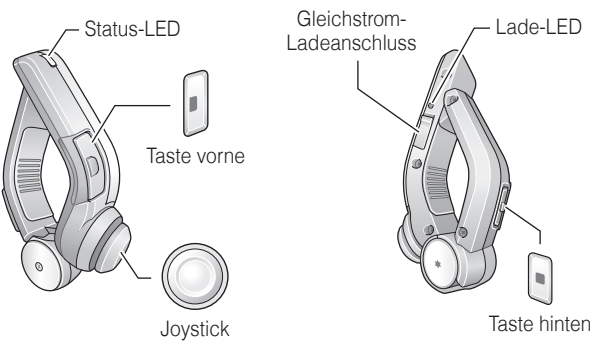

### **Installation** Laden

 $\equiv$ ł

Taste vorne

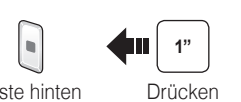

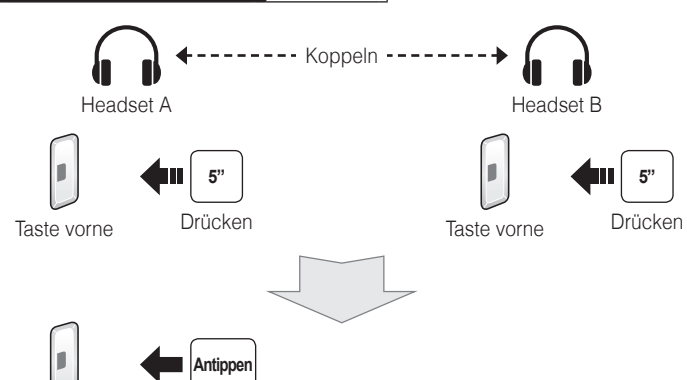

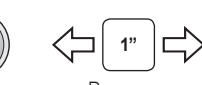

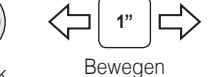

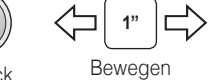

**Voreinstellung Während dem Scannen Speichern**

Gegensprechanlage Starten/Beenden **ID Antippen Antippen Doppeltes** Taste vorne Taste vorne Antippen 1. Freund 2. Freund **Antippen** Dreifaches Taste vorne Antippen 3. Teilnehmer

Radio Ein/Aus Radio Sender suchen

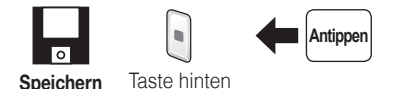

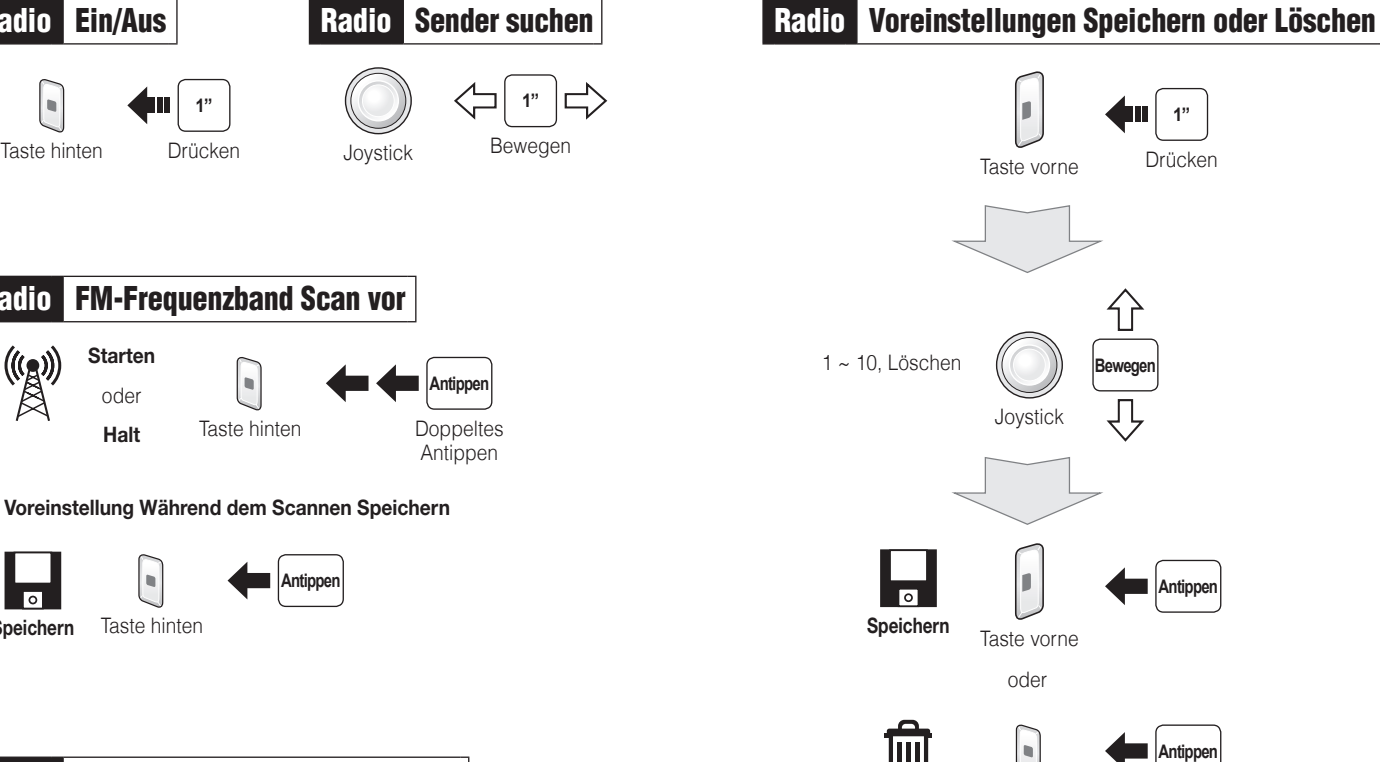

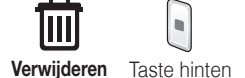

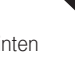

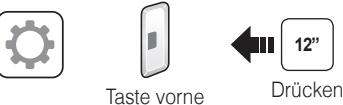

# **12"**

### Gegensprechanlage Koppeln

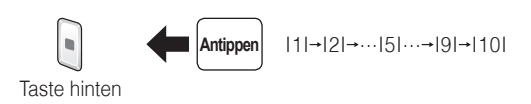

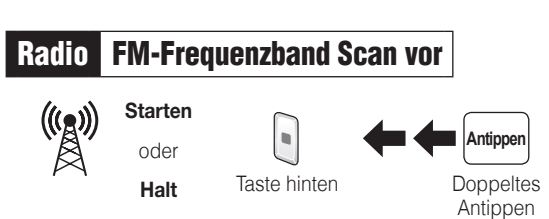

Radio Voreingestellter Sender Wählen

### Einstellungen

### Konfiguration

### Sena Gerätemanager verwenden

Schließen Sie das Headset mit dem USB-Kabel an Ihren Computer an. Starten Sie den Sena Gerätemanager und klicken Sie auf **GERÄTEEINSTELLUNG**, um die Headset-Einstellungen zu konfigurieren.

Details zum Herunterladen des Sena Gerätemanagers finden Sie auf dem Informationsblatt, das im Lieferumfang enthalten ist.

### Sena Smartphone-App verwenden

- 1. Laden Sie auf Ihrem Smartphone die Sena Smartphone-App für Android oder iPhone von Google Play oder App Store herunter. Weitere Details finden Sie unter www.sena.com/app.
- 2. Koppeln Sie Ihr Smartphone mit dem Headset.
- 3. Führen Sie die Sena Smartphone-App aus. Wischen Sie auf dem Bildschirm nach rechts und tippen Sie auf "Einstellung", um die Headset-Einstellungen vorzunehmen.

### Fehlerbehebung

### Getrennte Lenkerfernbedienung

Wenn die Lenkerfernbedienung vom Headset getrennt wird, laden Sie die Lenkerfernbedienung auf oder führen Sie den Kopplungsvorgang erneut durch. Sie können in dieser Zeit auch die Steuertasten des Headsets verwenden, um das Headset zu bedienen. Weitere Details zur Bedienung der Tasten des Headsets finden Sie im Benutzerhandbuch unter www.sena.com.

### Rücksetzen auf die Werkseinstellung

Wenn Sie das 10U auf die Standardwerkseinstellungen zurücksetzen möchten, verwenden Sie "Rücksetzen auf die Werkseinstellung" im Konfigurationsmenü. Das Headset wird automatisch auf die Standardeinstellungen zurückgesetzt und schaltet sich aus.

### Reset bei Fehlfunktion

Wenn das 10U nicht ordnungsgemäß funktioniert, setzen Sie es zurück, indem Sie vorsichtig die Resettaste am linken Lautsprecher drücken.

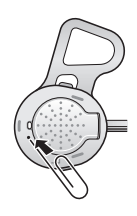

**Eine komplette Version der Anleitung kann unter folgendem Link heruntergeladen werden: www.sena.com.**

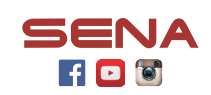

#### **Sena Technologies, Inc.**

www.sena.com Kundenbetreuung: support.sena.com E-mail: support@sena.com